## Установка программы

Иногда запуску установки может препятствовать «Smart screen». Программа защищена нашей цифровой подписью ООО «Полярис» и поэтому не содержит стороннего кода. Нажмите на кнопку «Подробнее».

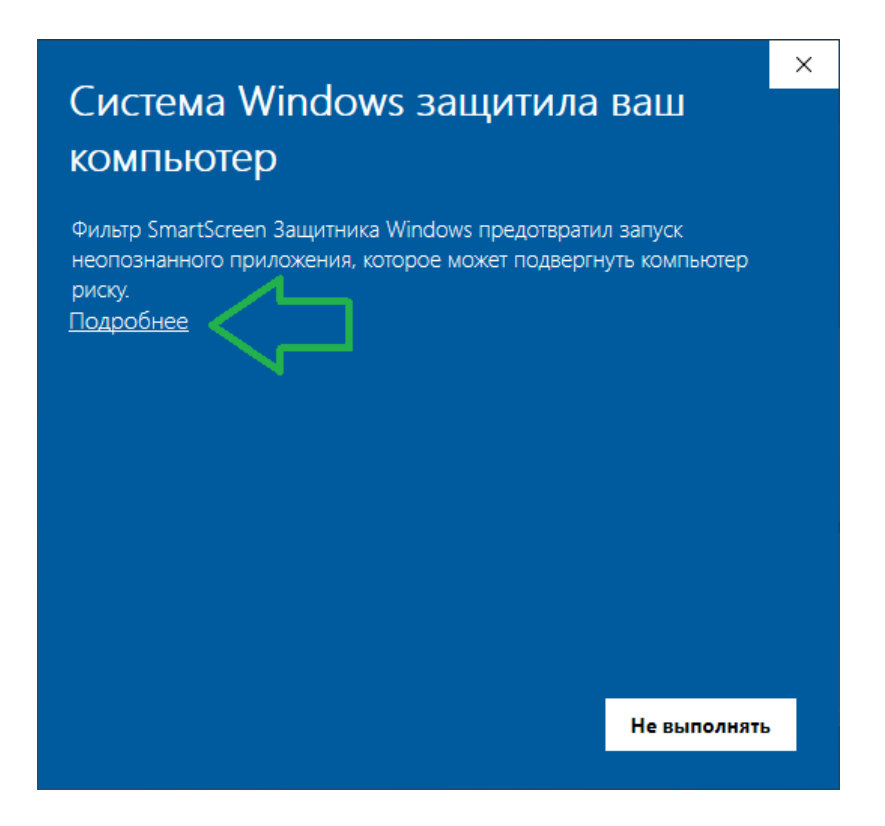

Далее нажмите на кнопку «Выполнить в любом случае».

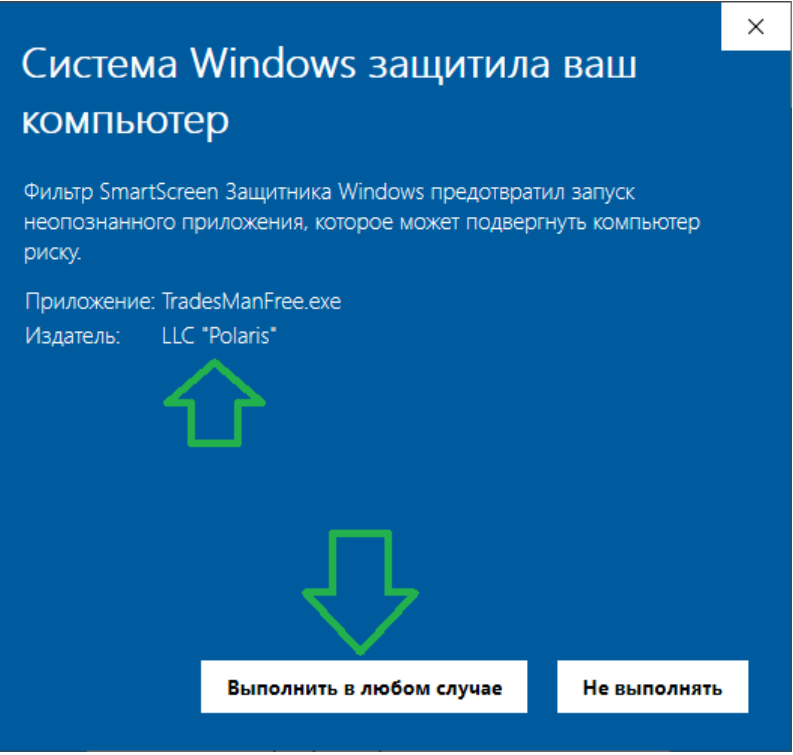

Будет предложено выбрать папку для установки программы, если точно не знаете что это, нажмите кнопку «Next >».

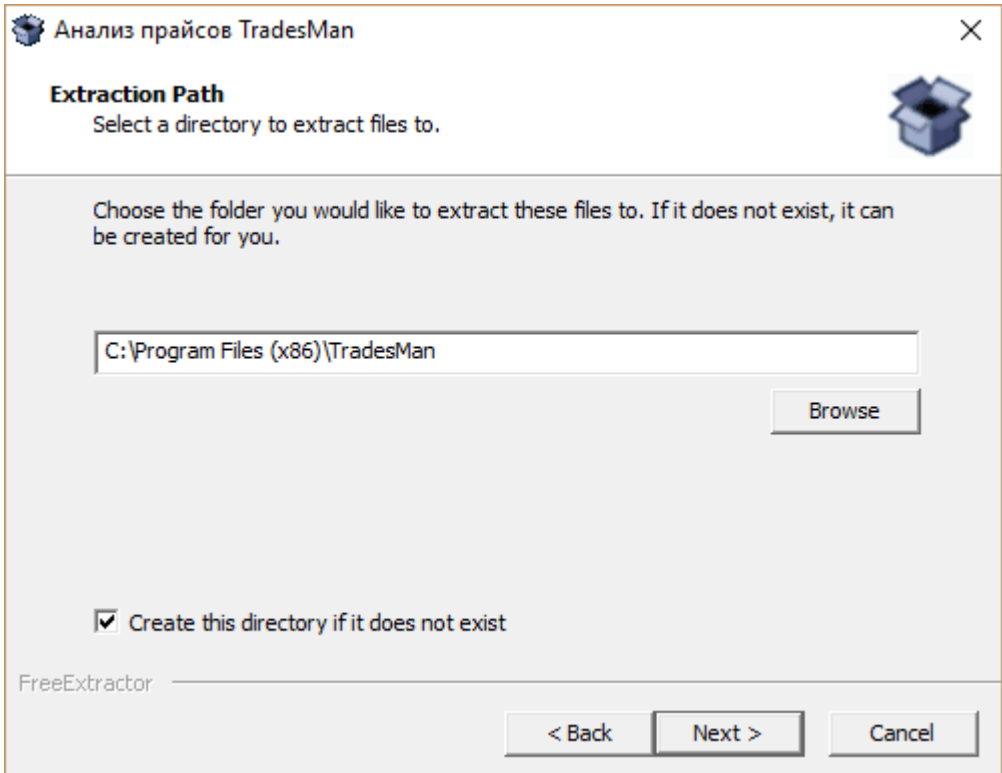

Следующим шагом создаем папку для хранения базы данных, можно создать ее в папке пользователя, как на рисунке. Нельзя указывать системные папки, к которым у пользователя нет доступа или разрешения на запись.

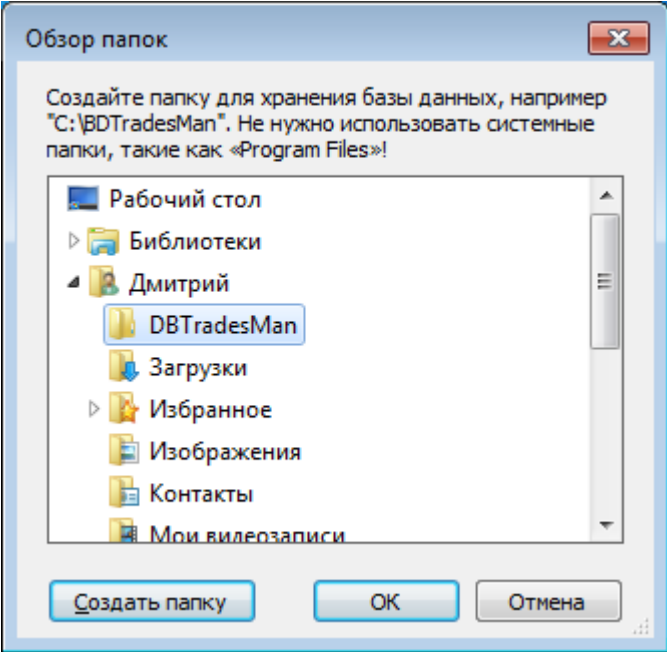

Далее нажмите кнопку «ОК» и дождитесь завершения установки.